#### Honeywell UNISIM R390 - getting started

- Introduction to the UniSim Design interface.
- In the Basis Environment, you will...
  - Select an appropriate property package
  - Create a component list
  - Export the Fluid Package (Prop. Pkg and Comp. List) for use later.
- In the Simulation Environment, you will...
  - Create streams
  - Perform stream analysis
  - Work with stream flash calculations
  - Attach stream utilities
  - Customize the workbook

## Honeywell UNISIM R390 - getting started

Via the two main USD Environments

#### **Basis Environment**

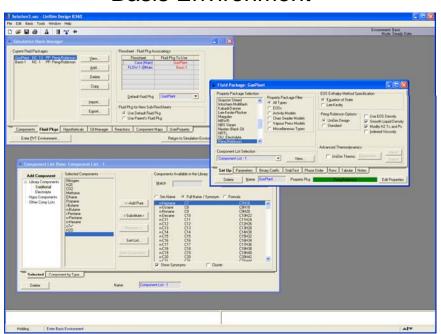

#### Flowsheet Environment

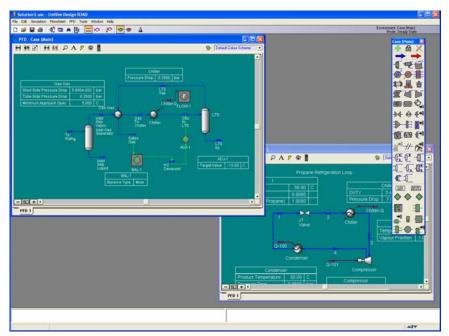

#### **Process Simulation**

- What information do we need to enter?
- Thermodynamic Information
  - A list of all the components that are needed.
  - Selection of an appropriate model.
    - Could be an EOS (PR or SRK) or an Activity Model (NTRL or UNIQUAC)
- Process Information
  - Feed stream conditions. (T, P, Flow, Composition)
  - Unit operation information.
  - What unit operations are needed?

# UniSim Design Architecture

Oil Environment FLUID PACKAGE **HYPO GROUP** 40041/ Basis **ASSAY** Compo **HYPO GROUP** FLUID PACKAGE **Hypo Components** FLUID PACKAGE Components **BLEND Property Package MAIN FLOWSHEET Simulation Environment** Special type **Streams** Column of Operation **Operations Operation** UB FLOWSHEET SUB FLOWSHEET COL SUB FLWSHT Streams Simultaneous **Operations** Solver SUB FLOWSHEET **Operations** 

Each Sub flowsheet has its own "Environment"

### **UniSim Design**

- USD Key Features
  - Calculates Bi-Directionally
  - Calculates as much as it can, as soon as it can
- Primary Interface Elements
  - PFD
  - Workbook
  - Object Property Views

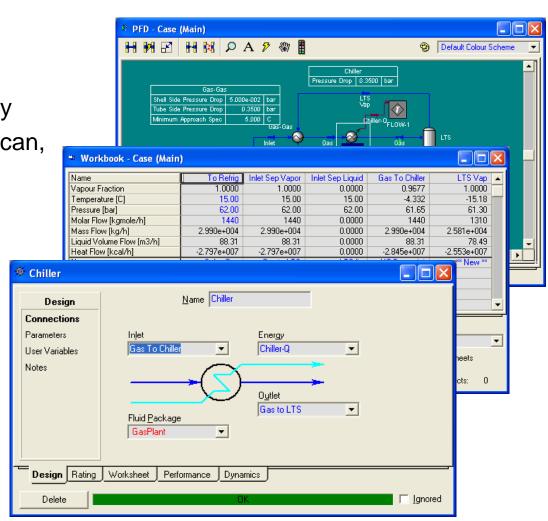

#### Tips for working in the Basis Environment

- Every Fluid Package needs a component list and a property package.
- The Peng-Robinson EOS has been optimized for use with most "Oil & Gas" applications in UniSim Design.
- It is very important the right property package is chosen. The accuracy of the model depends on this choice.
- The "Master" component list is a superset of all components in the other lists. It can not be selected as the component list for use in a fluid package.
- Fluid Packages can be exported and shared with colleagues.

## **Degrees of Freedom in UniSim Design**

- For streams, only two of the five "state" variables can be specified. (P, T, H, S, or VF).
- Normally, the user will specify T-P, T-VF, or P-VF.
- For dewpoint calculations, Set the VF = 1, and enter T or P. UniSim Design will calculate the other parameters based on the thermo model that has been chosen.
- Likewise, the bubble point can be found by setting the VF to 0.
- Never specify more than one type of flow.
  - Mole, Mass, Liquid Volume @ std. cond. or Std. Ideal Liquid Volume

### Tips for adding streams and operations

- There are four methods for adding objects
  - Flowsheet Menu, F11 or F12, Object Palette, Workbook
- Streams can also be added by typing their name into the connections page for a unit operation.
  - Use this option carefully as a simple typo will result in a undesired result.
- To connect objects, use the drop-down lists or the PFD attach mode. Hold down the Ctrl key to access this mode.

#### **Utilities in UniSim Design**

- There are two main types of Utilities in UniSim Design:
  - Stream Utilities
  - Operation Utilities
- Stream utilities are attached to streams and include items like: envelopes, property tables, hydrate, etc.
- Operation utilities are attached to operations and include: tray sizing, vessel sizing, and pipe sizing.
- There are other utilities that do not attach to either streams or operations.
  These include the property balance utility and the optimization utilities.